# **Setting Up an XML Workstation**

By Kurt Conrad President, The Sagebrush Group conrad@SagebrushGroup.com

The Sagebrush Group 2994 Salem Drive Santa Clara, CA 95051 (408) 247-0454 (408) 247-0457 (data/fax)

XML 2002 Baltimore, MD December 9, 2002

# **Contents**

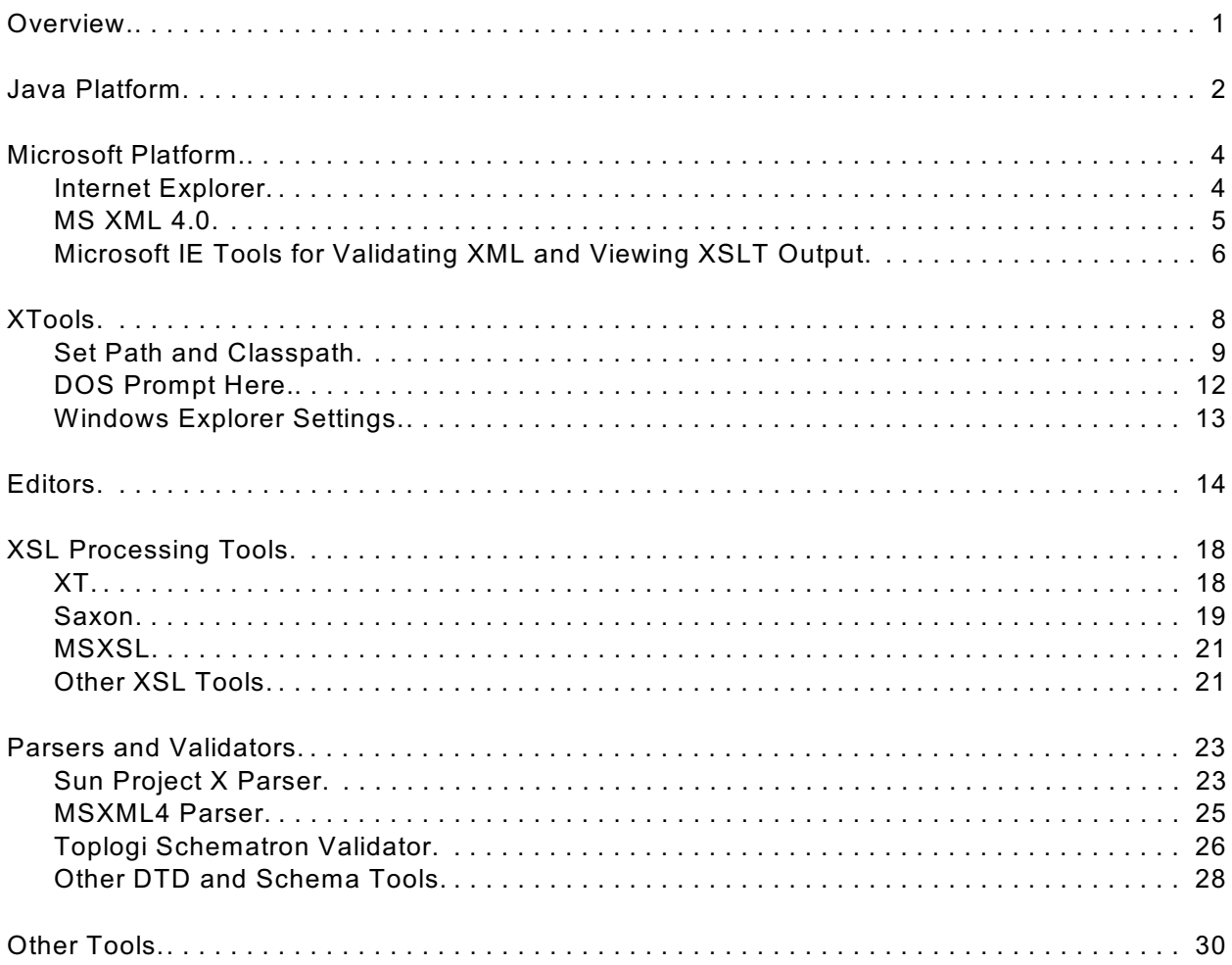

# **Overview**

# **Introductions**

- Who are you?
- What's your background?
- What kind of machine?
	- Instructions are optimized for Windows 2000/XP

# **XML Workstation Overview**

- Workstation vs server optimization
	- Command line and GUI
	- API and programming
- Origins of this "configuration"
	- Mulberry / SunU
	- aXtive Minds / HP
- The tools on the CD were chose for general "coolness"
- I emphasized tools that were not vendor demos and/or timed out

# **Configuration Overview**

- Options
	- Install tools to "natural" directories
	- Install tools to engineered hierarchy
	- Install subset of tool files to engineered directory (XTools)
- Approach
	- Start with XTools, but provide full installation files, as appropriate
	- Install tools to "natural" directories, as needed
- Use batch files to encapsulate and document command lines

# **Roadmap**

- Install Java Platform
- Install Microsoft Platform
	- Internet Explorer 6
	- MS XML 4
	- Microsoft IE Tools for Validating XML and Viewing XSLT Output
- Install and configure the XTools directory
- Install an editor
- Install other tools, as time allows

# **A Few Places To Go To Look For Tools**

- xmlsoftware.com
- www.garshol.priv.no/download/xmltools/ free xml tools
- www.vbxml.com/
- staff.develop.com/aarons/xmllinks.htm
- webattack.com

# **Java Platform**

#### **Also Known As**

- Java virtual machine
- Java runtime engine
- Java developers kit
- Java 2 platform

## **Role**

- Operating system-independent software platform and programming environment
- Some tools delivered as "complete" java applications
- Some tools delivered as .jar files

### **Issues**

### **Dependencies**

- Operating system
- Administrative permissions

# **Alternatives**

- $\cdot$  1.3 vs 1.4
- JRE vs JDK/SDK

# **Potential Problems**

#### *Performance*

*Conflicting Java versions*

- Uninstall previous versions
- Use Sun distributions
- Install in order

#### *Classpath*

- Must reference individual .jar files
- Control points
	- System environment
		- Control Panel -> System -> Advanced -> Environment Variables
		- Edit CLASSPATH variable
	- Win 9x Autoexec.bat
	- Special DOS box that initializes Classpath
	- Win2k hack to initialize every DOS box
- Batch file style
	- Articulate individual .jar files
	- Iterate across all .jar files in a directory

# **Installation**

#### **Where to get it**

- java.sun.com/j2se/1.4.1/download.html
- cd:\Java\

# **Provided versions and files**

*Java 2 Platform Standard Edition 1.3.1\_01 (windows, all languages)*

- j2re-1\_3\_1\_01a-win.exe
- j2sdk-1\_3\_1-doc.zip
- j2sdk-1\_3\_1-win.exe
- j2sdk-1\_3\_1\_01-win.exe

*Java 2 Platform Standard Edition 1.4.1\_01 (windows, all languages)*

- $j2$ re-1 4 1 01-windows-i586-i.exe
- j2sdk-1\_4\_1-doc.zip
- j2sdk-1\_4\_1\_01-windows-i586.exe

# *Additional 1.4 documentation*

- JavaDownload.pdf
- JavaInstall.pdf
- JavaReadMe.pdf

# **Installation Procedure**

- 1. Double-click and follow prompts
- 2. Custom installation lets you change directories

# **What it puts on your computer**

#### *Files*

- C:\Program Files\Java\j2re1.4.1\_01\\*.\*
- SDK ->  $C:\left| dK\right| ^{*}.*$
- 1.3 -> C:\Program Files\JavaSoft\JRE\\*.\*

# *Integrations*

• Microsoft Internet Explorer

# *Shortcuts*

• Java Web Start on Desktop and under Programs

# **Testing**

1. Entering "java -version" on the command line should return:

java version "1.4.1\_01" Java(TM) 2 Runtime Environment, Standard Edition (build 1.4.1 01-b01) Java HotSpot(TM) Client VM (build 1.4.1\_01-b01, mixed mode)

Setting up an XML Workstation **Example 2** Page 3

# **Microsoft Platform**

# **Role**

- Provides basic XML parsing and XSLT processing
- Provides SDK documentation interface
- Allows XML documents to be validated within Internet Explorer
- Allows XSLT output to be viewed from within Internet Explorer

# **Internet Explorer**

# **Role**

- Provides rendering of XML and HTML files
- Supports "on-the-fly" XSLT to HTML transformations
- Displays XML files using dynamic HTML expandable and collapsible trees
- Can display DTD code

#### **Issues**

### **Dependencies**

• Microsoft Windows

### **Alternatives**

*Netscape 8*

• Reports of good XSLT support

#### *Opera*

- Very fast
- Excellent handling of book marks
- Excellent navigation (right-click drag for forward and backward)
- Excellent downloading interface
- Terrible XML support
	- Only supports CSS
	- Requires a CSS stylesheet for any acceptable level of rendering
- Relatively weak formatting and electronic forms support (DOM-based processing)

#### **Potential Problems**

- Earlier versions (MSIE 5, MSIE 5.5, MSXML 3, etc.) implemented a non-standard version of XSLT
- Most reliable platform is MSIE 6 MSXML 4 combination

# **Installation**

### **Where to get it**

- cd:\MSIE6\
- Can download small setup from www.microsoft.com/windows/ie/ which dynamically downloads and installs modules
- Can order a CD
- Can use a recent Earthlink CD

# **Installation Procedure**

- 1. Double click on \MSIE6\ie6setup.exe
- 2. Follow onscreen prompts

# **MS XML 4.0**

# **Also Known As**

• Microsoft XML Core Services

### **Role**

- Provides basic parsing and processing toolkit
- Provides an electronic SDK document

### **Issues**

# **Dependencies**

- Only works reliably with Internet Explorer 6.0
- Requires Windows Installer 2.0 (www.microsoft.com/downloads/release.asp?releaseid=32832)

# **Strengths**

- Underlying parser is very fast
- Tightly integrated with Internet Explorer
- Excellent prototyping environment
- May also be used from the command line

#### **Weaknesses**

• Error messages are somewhat non-descriptive

#### **Potential Problems**

- Earlier versions uses non-standard XSLT namespace and syntax
- In most cases, can install cleanly on top of any other copies of MSXML. Individuals who installed beta copies may need to uninstall them before installing MSXML 4

### **Installation**

#### **Where to get it**

- www.microsoft.com/downloads/ Search for "xml core services"
- www.microsoft.com/downloads/release.asp?ReleaseID=37176
- cd:\MSXML4\

#### **Provided files**

- cd:\MSXML4\
	- msxml.msi
	- MSXML4.pdf

### **Installation Procedure**

- 1. Right-click on the msxml.msi file and select **Install**
- 2. Follow onscreen prompts

### **What it puts on your computer**

#### *Files*

- C:\WINNT\system32\msxml4.dll
- C:\WINNT\system32\msxml4r.dll
- Perhaps some other files (e.g., electronic documentation)

#### *Integrations*

• Most notably, Internet Explorer 6

#### *Shortcuts*

• Microsoft XML 4.0 Parser SDK

# **Testing**

- 1. Open cd:\XTools\Installs\MSXMLTest.htm in Internet Explorer
- 2. Verify that "Msxml2.DOMDocument.4.0" is checked
- 3. Invoke the "Microsoft XML 4.0 Parser SDK" shortcut under Programs
- 4. Verify that it brings up the "Microsoft XML Core Services (MSXML) 4.0" help system

# **Microsoft IE Tools for Validating XML and Viewing XSLT Output**

#### **Role**

- Provides a very convenient set of context menu options in Internet Explorer
	- Validate XML
	- View XSL Output
- Without these options, Internet Explorer will only
	- Notify you if an XML document isn't well-formed
	- Allow you to view the raw XML source (via the "View Source" option)

# **Dependencies**

• This has only been tested with MSIE 6 and MSXML 4

# **Installation**

## **Where to get it**

- msdn.microsoft.com/msdn-files/027/000/543/search.asp
- cd:\MSIEViewerTools\

# **Provided files**

- cd:\MSIEViewerTools\
	- iexmltls.exe (the distribution file)
	- IEXMLTLS\\*.\* (expanded file set)

# **Installation Procedure**

Note: This is a two step procedure

- 1. Execute iexmltls.exe to decompress installation files (nominally to C:\IEXMLTLS)
- 2. Install the utilities
	- a. Navigate to the directory containing the decompressed files
	- b. Right-click on msxmlval.inf file. Choose the **Install** option.
	- c. Right-click on msxmlvw.inf file. Choose the **Install** option.
- 3. The C:\IEXMLTLS directory may be deleted after installation

# **Alternative Installation Procedure**

- 1. Navigate to cd:\MSIEViewerTools\IEXMLTLS\
- 2. Install the utilities
	- a. Navigate to the directory containing the decompressed files
	- b. Right-click on msxmlval.inf file. Choose the **Install** option.
	- c. Right-click on msxmlvw.inf file. Choose the **Install** option.

# **What it puts on your computer**

*Files*

• C:\IEXMLTLS\\*.\*

*Integrations*

- Adds two options to the Internet Explorer context menu (accessed by right-clicking within the browser)
	- Validate XML
	- View XSL Output

# **Testing**

- 1. Open Internet Explorer
- 2. Right-click in the browser window
- 3. Verify the existence of the "Validate XML" and "View XSL Output" options

# **XTools**

### **Role**

• Provides a basic package of parsers, XSLT processors, and command line interfaces

#### **Issues**

#### **Dependencies**

- Some of the tools require a Java engine
- Some of the tools require the MS XML 4.0 parser
- Requires classpath environment variable to be updated
- Requires path to be updated

### **Strengths**

- Relatively quick and easy installation
- The configuration has been stable for over 9 months

### **Weaknesses**

• Static toolkit

## **Potential Problems**

• Depending on path and classpath settings, may conflict with full installations

#### **Installation**

#### **Where to get it**

- Unique to this distribution. Many of the files can be downloaded as part of their respective distributions.
- cd:\XTools\

# **Provided files (see respective sections in this document)**

*Saxon 6.5.1 XSLT processor*

- jsaxon.bat
- saxon-fop.jar
- saxon-jdom.jar
- saxon.exe
- saxon.html
- saxon.jar

# *XT XSLT processor*

- xp.jar
- xt.bat
- xt.jar

#### *Sun parser*

- parsevalid.bat
- parsewf.bat
- xml.jar
- xmlclass.jar

### *MS XML 4.0 interfaces*

- msxsl.exe
- validate.bat
- validate.js
- wellformed.bat
- wellformed.js

### **Installation Procedure**

1. Copy cd:\XTools\\*.\* to C:\XTools

### **Configuration**

1. Integrate via path and classpath

# **Testing**

Testing procedures are included in the **Set Path and Classpath** section

# **Set Path and Classpath**

### **Role**

- Locate java classes
- Locate executables and scripts

#### **Issues**

#### **Dependencies**

• Requires installation of various tools and libraries

#### **Alternatives**

*Set in Windows environment*

- Relatively straightforward
- Has to be updated with introduction of new tools
- May be overwritten by software installations

## *Create a custom command prompt shortcut*

- Can be maintained and updated using batch code
- Works cleanly with the system environment
- Easy to implement
- Only works for the customize command line

## *Use AutoRun*

- Can be maintained and updated using batch code
- Layers cleanly with the system environment
- Applies to all invocations of the command processor
- Relatively difficult to implement (requires change to registry)

#### **Installation**

#### **Provided files**

*cd:\Configuration\AutoRun and cd:\XTools*

- ClassPath.cmd
- InitCommandComplex.cmd
- InitCommandSimple.cmd

#### *cd:\TestFiles*

- Bizcards.xml
- bizcards.xsd
- memo.dtd
- memo.xsl
- NotWellFormedMemo.xml
- ValidMemo.xml

# **Configuration Procedure**

#### *Set in Windows environment*

- 1. Start -> Settings -> Control Panel -> System -> Advanced -> Environment Variables -> CLASSPATH
- 2. Enter the full path and filename for each .jar file

#### *Create a custom command prompt shortcut*

- 1. Create a shortcut to c:\WINDOWS\system32\cmd.exe
- 2. Right-click on the shortcut and select Properties
- 3. Add the batch file to the "Target" field using the /k switch a. C:\WINDOWS\system32\cmd.exe /k c:\XTools\InitCommandSimple.cmd
- 4. Specify a default directory using the "Start in" field
- 5. Set font and window size, as desired

### *Use AutoRun*

- 1. Create C:\AutoRun.cmd
	- a. A sample set of files is included
		- i. InitCommandSimple.cmd sets path and classpath directly
		- ii. InitCommandComplex.cmd only sets path.
			- (1) Classpath is set through a separate, iterating ClassPath.cmd file.
			- (2) ClassPath.cmd is configured by specifying the directories that contain the .jar files. Each .jar file does not need to be listed, separately.
- 2. Run regedit.exe
- 3. Highight HKEY\_LOCAL\_MACHINE
	- a. Windows2000
		- i. Search for "command.processor" [verify this string]
		- ii. Verify that at HKEY\_LOCAL\_MACHINE/SOFTWARE/Microsoft/Command Processor
	- b. WindowsXP
		- i. Search for "Command Processor"
		- ii. Verify that at HKEY\_LOCAL\_MACHINE/SOFTWARE/Microsoft/Command Processor
		- iii. Change AutoRun (type REG\_SZ) to "c:\AutoRun.cmd"Configuration

# **What it puts on your computer**

*Files*

• Depends on the configuration method chosen

# *Integrations*

• Provides ability to run command line tools from a command processor

# *Shortcuts*

• If the *Create a custom command prompt shortcut* option is chosen, a command prompt shortcut is created

# **Testing**

1. Invoking "saxon" on the command line should return the following message: No source file name SAXON 6.5.1 from Michael Kay Usage: saxon [options] source-doc style-doc {param=value}... ...

# 2. Invoking "jsaxon" on the command line should return the following:

C:\>java com.icl.saxon.StyleSheet No source file name SAXON 6.5.1 from Michael Kay Usage: java com.icl.saxon.StyleSheet [options] source-doc style-doc {param=value}... ...

- 3. Invoking "parsewf" at the DOS prompt should return the following: C:\>java parsewf Usage: cmd filename
- 4. Invoking "validate" at the DOS prompt should return the following: C:\>cscript c:\XTools\validate.js Microsoft (R) Windows Script Host Version 5.6 Copyright (C) Microsoft Corporation 1996-2001. All rights reserved.

usage: validate filename

5. Alternatively, test may be performed using the files in cd:\TestFiles

Setting up an XML Workstation **Page 11** 

# **DOS Prompt Here**

### **Role**

- Adds a "DOS Prompt Here" option to the context menu in Windows Explorer
- Allows you to open a command processor already set to the desired directory
- Really, really handy for running command-line tools

## **Issues**

- Requires changes to the Windows registry
- The instructions provided here are dependent on the AnalogX X-Setup tool

### **Installation**

### **Where to get it**

- Information on the registry hack can be found at www.vb2themax.com/Item.asp?PageID=TipBank&Cat=1400&ID=199
- X-Setup can be found at
	- www.xteq.com/
	- www.xteq.com/products/xset/index.html
	- cd:\Configuration\AnalogX\XSetup\

### **Provided versions and files**

*X-Setup version 5.7*

- xqxset57.zip
- XSetupIndex.html

# *X-Setup version 6 Beta*

• V6Beta

# *X-Setup version 6.1 (recommended)*

- xq-xsetup61.zip
- V61UnZipped\\*.\*

# *Additional files in cd:\Configuration\AnalogX\XSetup\*

- MSConfig.PDF (article on using msconfig to speed up startup
- Startup Manager Utlility
	- StartupManager.PDF
	- strtupst.exe

#### *Additional files in cd:\Configuration\AnalogX\*

- Various other utilities from AnalogX
- Most include .pdf files of relevant web pages

## **Installation Procedure**

- 1. Run cd:\Config\AnalogX\XSetup\V61UnZipped\setup.exe
- 2. Follow onscreen prompts

Page 12 **Setting up an XML Workstation** 

# **What it puts on your computer**

*Files*

• C:\Program Files\X-Setup\\*.\*

# *Shortcuts*

• "Xteq Systems X-Setup" under Start/Programs

# **Configuration**

- 1. Start X-Setup
- 2. Choose the X-Setup tab
- 3. Press "Launch X-Setup Default UI"
- 4. Either
	- a. Traverse the tree to the customization panel:
		- Appearance > Files & Folders > Drives > DOS prompt here
	- b. Search for "dos prompt" and click on the "DOS prompt here" line
- 5. Activate the option for both directories and driver root.
- 6. Press "Apply Changes (F9)"
- 7. Exit X-Setup

# **Testing**

- 1. Open Windows Explorer
- 2. Right clicking on c:\ should display an option titled: "DOS Prompt Here"
- 3. Right clicking on c:\XML101 should display an option titled: "DOS Prompt Here"

# **Windows Explorer Settings**

# **Role**

Tunes Windows Explorer settings for ease of use

# **Configuration Procedure**

- 1. Create a Windows Explorer shortcut on the Desktop. Double-click to test.
- 2. Deactive "Web content in folders"
	- a. Tools > Folder Options > Web View
	- b. Click on "Use Windows classic folders"
- 3. Show Detailed view
	- a. View > Details
- 4. Active Attribute column
	- a. View > Choose Columns
	- b. Verify that Attributes box is checked
- 5. Display file extensions
	- a. Tools > Folder Options
	- b. Verify that "Hide file extensions for known file types" box is unchecked
- 6. Adjust column sizes, as appropriate
- 7. Propagate settings to all folders
	- a. Tools > Folder Options
		- b. Click on "Like Current Folder"

# **Editors**

Setting up an XML Workstation **Example 20 Formula** Page 13

## **Role**

- Provide ability to view, update, and create various XML files
- Editors tend to vary primarily along two dimensions
	- XML-awareness
		- Treats XML as text (no awareness)
		- Can be taught some basic syntax rules to support syntax highlighting
		- Understands XML syntax
		- Understands and can validate documents to a DTD or schema
	- Visual sophistication
		- Plain text interface
		- Multi-colored interface
		- Ability to associate XML structures with a stylesheet (typically CSS or custom)
		- Provide various/multiple views of the XML
			- Tree
			- Markup
			- Iconized Markup
			- Formatted rendering with or without markup
- Many editors contain a mixture of features across both dimensions
- The editors on this list were ones that caught my eye because of their feature set

#### **Where to get one**

- A very comprehensive list of editors can be found at www.nokiko.com/xml/links.asp?ID=4
- Also see www.cs.uu.nl/research/projects/proxima/XMLEditorsOverview.html for a list of editors
- I have found very interesting XML-aware editors at some of the traditional HTML/web-tool sites.

#### **Dependencies**

• Most of the available editors require Windows. A few run on MacOS and some Java-based XML editors are starting to appear.

#### **Alternatives on the CD**

#### *Abidos XML Editor*

- An HTML/XML editor that does data extraction (via the WebClipping module)
- cd:\Editors\Abidos\

#### *Context*

- Free programmer's editor with syntax highlighing
- Not sure why it caught my eye
- cd\Editors\Context\

# *Cooktop*

- A free XML editor with a nice set of features
- I tested an earlier version under WindwsME and it didn't run well
- This version seems a lot more solid
- cd:\Editors\Cooktop\

# *EditPlus version 2.11*

- After doing a fairly extensive search for a programmer's editor, I settled on this one and use it regularly
- Doesn't get in the way.
- Handles multiple files nicely
- Nag-ware: Doesn't time out but tells you at startup how many days over 30 you are
- Syntax highlighting is adequate but not really intelligent (especially around quotes / attributes
- I wish it had a macro capability
- cd:\Editors\EditPlus\
- cd:\Editors\EditPlus\XMLFiles\ contains my current syntax, cliptext, and template files

# *EkSmile*

- Very interesting editor with XSchema support
- Java-based (delivered as a .jar file)
- cd:\Editors\EkSmile\

# *Elf*

- A validating XML editor for Mac (OSX and Classic)
- cd:\Editors\Mac\Elf\

# *HTMLKit*

- A very full-featured HTML editor that has an XML validator plug-in
- Free version
- Enters matched start/end-tag pairs
- There's a stray Saxon document in this directory
- cd:\Editors\HTMLKit\

# *Jaxe*

- A Java-based XML editor with a fairly innovative way to display structures
- cd:\Editors\Jaxe\

# *Jext*

- A Java-based programmer's editor with XML syntax highlighting
- Uses JRE 1.4
- Have had it installed on my system for quite some time, but haven't done much with it
- www.jext.org/home.html
- cd:\Editors\Jext\

## *MSXMLNotepad*

- One of the classic XML "tree-editors" that puts the XML structure in a panel on the left and shows the value of individual nodes on the right.
- When my 9 year-old son tested it. He preferred a text editor.
- cd:\Editors\MSXMLNotepad\

#### *OpenOffice*

- A free version of Sun's StarOffice
- This version is relatively old (2002.01)
- Uses an XML-based file format (see openoffice.org for the DTDs)
- XML files are stored in a zipped format and can be unzipped and manipulated.
- Graphics language is SVG-based
- cd:\Editors\OpenOffice\

### *Peter's XML Editor*

- Another XML tree editor
- I like the name
- www.iol.ie/~pxe/
- cd:\Editors\Peters\

#### *TextPad*

- A fairly-sophisticated programmer's editor
- Used in aXtive Minds classes
- Can be configured and integrates well with external processors
- textpad.com
- cd:\Editors\TextPad\

#### *XMLEditPro*

- A validating XML editor that I've heard good reports about
- Tree view
- Highlights syntax in source view
- No timeout. Pay registration to drop message
- Source code available
- www.daveswebsite.com/
- cd:\Editors\XMLEditPro\

#### *XoologyCoda*

- A "syntax parsing" editor with built-in understanding of HTML, XHTML, and XML
- Able to use color changes to highlight errors
- www.xoology.com/concertox/xool/home/products/coda.html
- cd:\Editors\XoologyCoda\

#### **Other Alternatives**

#### *Buzz XML Editor*

- XLink support
- buzz.sourceforge.net/

Page 16 Setting up an XML Workstation

# *Emile*

• www.in-progress.com/emile/index

## *Oxygen XML Editor*

• www.oxygenxml.com

## *Topology Collaborative Markup Editor*

- Interface designed around the need of production personnel
- Easy to integrate parsers and other processors
- Requires Java 1.3 (at last check)
- www.topology.com

### *XED*

- A text editor that suggests elements based on a DTD
- Doesn't validate
- No syntax highlighting
- www.ltg.ed.ac.uk/~ht/xed.html

#### *Xeddy*

- A Java-base tree editor
- Includes DTD editor
- Context-sensitive insert element
- 30-day eval
- www.amaio.com/xeddy/

# *XML Edit*

- Python-based
- galway.informatik.uni-kl.de/staff/riegel/projects/XMLEdit/XMLEdit.html

# *XML Edit*

- Tree editor
- galway.informatik.uni-kl.de/staff/riegel/projects/XMLEdit/XMLEdit.html

# *XMLWriter*

- Validates
- Includes XSLT and command-line support
- \$50
- xmlwriter.net/

#### *XSmiles*

- A Java-based editor with SVG and FO support
- www.xsmiles.org/

#### **Potential Problems**

• You will never find one you truly like and go mad looking.

Setting up an XML Workstation **Page 17** 

# **XSL Processing Tools**

## **Role**

- Transform XML documents into a different (target) markup langauge
	- HTML
	- XSL-Formatting Objects
	- Other markup
- Generate Formatting Objects through other means
- Transform formatting objects into rendered output
- Author XSLT and/or FO code
- Individual tools may have a mixture of the above functions

# **XT**

# **Role**

• XSLT processor

### **Issues**

### **Dependencies**

- Requires Java engine
- Requires a SAX parser

### **Strengths**

- Developed by James Clark as a proof of concept during the development of the XSLT 1.0 recommendation
- Simple
- Good learning tool

# **Weaknesses**

- Incomplete
- Not optimized

#### **Potential Problems**

• Some XSLT features not implemented

#### **Installation**

#### **Where to get it**

- jclark.com
- cd:\XSL\XT\
- cd:\XTools\

# **Provided version and files**

- Unknown version
	- cd:\XTools\
		- xp.jar
		- xt.bat
		- xt.jar
- Version 20020426a
	- cd:\XSL\Xtools\
		- xt.jar
		- XT.pdf

# **Installation Procedure**

1. Copy xt.jar file to an appropriate directory

# **Configuration**

1. Include xt.jar in classpath

# **Saxon**

# **Role**

• XSLT processor

# **Issues**

# **Dependencies**

- Requres a Java engine
- Version 7 requires Java 1.4

# **Alternatives (strengths/weaknesses)**

- Operating environment
	- Saxon (Java-based)
	- InstantSaxon (Windows .exe)
- Versions
	- 6.5.1 (very stable and complete)
	- 6.5.2 (latest full release)
	- 7.2 (development release)

# **Strengths**

- Developed by Michael Kay
- Very complete implementation
- Direct PDF generation through FOP

# **Weaknesses**

• Includes some extension functions that introduce side-effects in XSLT code, if used

#### **Installation**

#### **Where to get it**

- saxon.sourceforge.net/
- cd:\XSL\Saxon\
- cd:\XTools\

### **Provided version and files**

- Version 6.5.1
	- cd:\XSL\Saxon\OldStuff\\*.\*
	- cd:\XTools
		- jsaxon.bat
		- saxon-fop.jar
		- saxon-jdom.jar
		- saxon.exe
		- saxon.html
		- saxon.jar
- Version 6.5.2
	- cd:\XSL\Saxon\
		- Instant-saxon6\_5\_2.zip
		- saxon6\_5\_2.zip
- Version 7.2
	- cd:\XSL\Saxon
		- saxon7-2.zip
- cd:\XSL\Saxon\SaxonDownload.pdf

#### **Installation Procedure**

- 1. Copy desired files to appropriate directory
- 2. May wish to set up a separate Saxon directory for full set of files

# **Configuration**

1. Set path and classpath, as appropriate

# **Testing**

1. Invoking "saxon" (InstantSaxon) on the command line should return something like: No source file name SAXON 6.5.1 from Michael Kay

Usage: saxon [options] source-doc style-doc {param=value}...

```
...
```
2. Invoking "java com.icl.saxon.StyleSheet" on the command line should return something like:

```
No source file name
SAXON 6.5.1 from Michael Kay
Usage: java com.icl.saxon.StyleSheet [options] source-doc style-doc {param=value}...
...
```
Page 20 Setting up an XML Workstation

# **MSXSL**

### **Role**

- Small executable stub that runs XSLT engine included with MSXML4
- Used from the command line

### **Dependencies**

• Requires MSXML 4

# **Installation**

#### **Where to get it**

- microsoft.com
- cd:\XSL\MSXSL\

### **Provided version and files**

- Version 4.0
	- msxsl.exe
	- msxsl.pdf
	- MSXSLDownload.pdf

# **Installation Procedure**

1. Copy executable to appropriate directory

### **Configuration**

1. Set path, as appropriate

#### **Testing**

1. Invoking "msxsl" on the command line should return:

Microsoft (R) XSLT Processor Version 4.0

```
Usage: MSXSL source stylesheet [options] [param=value...] [xmlns:prefix=uri...]...
...
```
# **Other XSL Tools**

# **Included on the CD**

# *FOP*

- The Apache project Formatting Objects processor
- cd:\XSL\FO\
	- FOP.pdf
	- fop-0.20.4-bin.tar.gz
	- FOPDownload.pdf

Setting up an XML Workstation **Page 21** Page 21

# *TreeViewer*

- Translates an XML file into a tree that can be viewed in HTML browser
- Nice and readable
- cd:\XSL\TreeViewer\
	- sample\_output.html
	- sample\_input.xml
	- tree-view.css
	- tree-view.xsl
	- TreeViewer.pdf

## *XPathVisualizer*

- Interactive tool that highlights nodes that match the XPath expression which has been entered
- cd:\XSL\XPathVisualizer\
	- XPathVisualizer.pdf
	- xpathvisualiserseptember.zip

# *XSL Tester*

- Visual XSL editor
- Supports dual panel editor and MSIE preview
- cd:\XSL\XSL Tester\
	- XSLTester(latest).zip
	- XSLTester.gif
	- XSLTester.pdf

# *Mulberry Technologies XSLT Quick Reference*

• cd:\XSL\XSLTquickref.pdf

# **Not included on the CD**

#### *FOA*

- Formatting Object authoring
- Open source (from HP)
- foa.sourceforge.net/

# *TreeBeard*

- Free XSLT editor
- treebeard.sourceforge.net/

#### *Xalan*

• The Apache project's XSLT engine

### *XSLT Cookbook*

• aspn.activestate.com/ASPN/Cookbook/XSLT/

# **Parsers and Validators**

### **Role**

- Used to check XML documents for well-formedness
- Used to check XML documents for validation against a DTD
- Used to check XML documents for validation against a schema
- Used to load XML data into memory for processing

#### **Issues**

- Hard to find command line support
- Error messages can be very cryptic

### **Dependencies**

• Some parsers require a Java engine

### **Alternatives**

- Sun Project X, Crimson, Xerces, and JAXP Parsers
- MS XML 4.0 Parser
- Topologi Schematron Validator

# **Sun Project X Parser**

### **Role**

- Very early parser
- Used in training at Sun and HP
- Evolved into Crimson, Xerces, and JAXP parser packages
- Need for command line interfaces has been put on list of requirements for JAXP future development

#### **Issues**

# **Dependencies**

• Requires Java

#### **Alternatives**

#### *Project X*

- Command line execution
- Fairly good error messages
- Couldn't find a distribution package
- No documentation
- Completeness (e.g., won't flag elements that have been included in a content model but haven't been declared, unless the child elements exist in the instance).

## *Crimson*

- Handed over from Sun to Apache project
- Newer than Project X, but still superceded by Xerces and JAXP releases
- Couldn't find any command line support

#### *Xerces*

- Maintained by the Apache project
- Very solid parser
- Couldn't find any command line support
- See www.ecerami.com/xerces/ for a quickstart guide

#### *JAXP*

- Sun distribution
- Actively maintained with ongoing development
- Couldn't find any command line support

#### **Installation**

#### **Where to get it**

- Project is Included in XTools distribution
- apache.org
- sun.com
- Other listed parsers in cd:\Parsers\

### **Provided version and files**

*ProjectX version*

- cd:\XTools\
	- parsevalid.bat
	- parsewf.bat
	- xml.jar
	- xmlclass.jar

#### *Crimson/JAXP*

- crimson-1.1.3
- crimson-1.1.3-bin.zip
- Crimson.pdf
- CrimsonDist.pdf

#### *Xerces*

- CommandlLine(PERL).pdf
	- (information that might be useful for creating command line interfaces)
- Xerces.pdf
- Xerces-J-bin.1.4.4.zip

*JAXP*

- JavaWebServicesTutorial.pdf
- JAXP.pdf
- JAXPDownload.pdf
- JAXPInstall.pdf
- jwsdp-1\_0\_01-tutorial.zip
- jwsdp-1\_0\_01-windows-i586.exe

# **MSXML4 Parser**

# **Role**

- Provides validation to DTDs and XSchemas
- Very fast parser
- Error messages are fairly cryptic and hard to understand

# **Dependencies**

Requires Windows

# **Alternatives**

# *Execute within Internet Explorer*

- Requires the Microsoft IE Tools for Validating XML described above
- To use:
	- Open the XML document in Internet Explorer
	- Right-click
	- Select the "Validate XML" option

# *Execute from command line*

- Uses javascript and .bat files in XTools distribution
	- validate.bat
	- validate.js
	- wellformed.bat
	- wellformed.js
- To use:
	- Enter "validate *filename*" or "wellformed *filename*" on command line

# *MS Command Line*

- Scripts to do MSXML4 command line schema validation
- This has not been tested yet, but I expect to fold it into the XTools configuration

# **Installation**

# **Where to get it**

# *MSXML4 and Internet Explorer extensions*

• Described above

Setting up an XML Workstation **Page 25** 

## *XTools*

• Described above

*MS Command Line*

- www.schemavalid.com/utils/
- cd:\Parsers\MSCommandLine

## **Provided version and files**

*MSXML4 and Internet Explorer extensions*

• Described above

#### *XTools*

• Described above

### *MS Command Line*

- msxsd.txt
- msxsd.zip
- Demo\ (msxsd.zip unzipped)
	- books.xml
	- books.xsd
	- msxsd.js

# **Toplogi Schematron Validator**

#### **Role**

• Provides validation against DTDs, XSchemas, and Schematron Schemas

#### **Issues**

#### **Dependencies**

• Requires Java engine (1.3 or 1.4)

#### **Strengths and Weaknesses**

- Uses a two-panel GUI to specify XML document and schema
- Error messages can be very cryptic

#### **Potential Problems**

• Configuration can be tricky

# **Installation**

#### **Where to get it**

- http://topologi.com
- cd:\Parsing\Topologi

# **Provided version and files**

- Version 2001.11.21
	- TSV2001-11-21.zip
	- Unzipped\
		- Data.Cab
		- Schematron Validator.msi
		- setup.exe
		- setup.ini

# **Installation Procedure**

- 1. Execute cd:\Parsing\Topologi\Unzipped\setup.exe
- 2. Follow the onscreen prompts

### **What it puts on your computer**

### *Files*

• C:\Program Files\Topologi\Schematron Validator\\*.\*

### *Integrations*

• None

# *Shortcuts*

• Schematron Validator

# **Configuration**

- 1. Run the Schematron Validator
- 2. Under Options > Configuration
	- a. Activate: "Validate with DTD"
	- b. Press "Save"
- 3. Under Options > W3C XML Schema
	- a. Activate "Validate with W3C XML Schema"
	- b. Press "Save"
- 4. Under Options > Locations
	- a. Set "Default Directory for XML Document"
	- b. Set "Default Directory for Schema Documents"
	- c. Press "Save"

# **Testing**

- 1. Run the Schematron Validator
- 2. In the "XML Document" panel, browse to cd:\TestFiles
- 3. Browse or copy the selected directory to the "Schema" panel a. Click on "Refresh", if necessary to read the directory
- 4. Select "Bizcards.xml" in the "XML Document" panel
- 5. Select "bizcards.xsd" in the "Schema" panel
- 6. Press "Run" to validate.
- 7. Result should be: "XML file passed without errors."

# **Other DTD and Schema Tools**

# *DTD Chart*

- Renders DTD as tree diagram
- Can't print or save image in freeware version
- http://www.intsysr.com/dtdchart.htm

# *DTD Generator*

- Developed by Michael Kay
- Stand-alone utility to generate a DTD from an XML document
- saxon.sourceforge.net/dtdgen.html
- cd\XSL\Saxon\
	- DTDGenerator.pdf
	- dtdgen7-0.zip

# *DTD to Relax*

- Converts DTD schema into RELAX module
- www.horobi.com/Projects/RELAX/Archive/DTD2RELAX.html
- cd:\DTDTools\DTD2Relax
	- DTD2RELAX\_1\_1\_1-bin.jar
	- DTD2Relax.pdf

# *LiveDTD*

- A very cool set of perl scripts that turn complex, multi-module DTDs into a set of hyperliked HTML pages
- www.sagehill.net/livedtd/
- cd:\DTDTools\LiveDTD
	- LiveDTD.pdf
	- livedtd.zip
	- xmlspec.zip (Demo files)
- cd:\DTDTools\Perl\ (a Perl distribution is needed for Live DTD)
	- ActivePerl-5.6.1.633-MSWin32-x86.msi
	- ActivePerlDistribution.pdf
	- ActivePerlInstall.pdf
	- ActivePerlReleaseNotes.pdf
	- ActivePerlVersioning.pdf
	- Win2kInstMsiW.exe
	- Win9xMeInstMsiA.exe

# *LuMnX Tools*

- An interesting set of DTD processing and conversion tools
- XSBrowser converts DTDs and XSchemas into human-readable documentation
- DTD2XS converts DTDs into XSchema files
- puvogel.informatik.med.uni-giessen.de/lumrix/
- cd:\DTDTools\LiMnX\
	- LuMnXTools.pdf
	- xsbrowser2.zip
	- dtd2xs154.zip

Page 28 Setting up an XML Workstation

# *SchemaViewer*

- cd:\Parsing\SchemaViewer\
	- SchemaViewerSetup.jar
	- SchemaViewer.pdf (bad pdf file)
	- SchemaViewerSetup.zip

# *XSV*

- Henry Thompson's open-source schema validator
- cd:\Parsing\
	- XSV.pdf (documentation only, code didn't download)

# **Other Tools**

*Adobe SVG Viewer*

- An SVG viewer that integrates with web browsers
- Windows version only (must download other versions)
- www.adobe.com:80/svg/viewer/install/main.html
- cd:\SVG\AdobeSVGViewer\SVGView.exe

# *Batik*

- An SVG toolkit from the Apache project
- cd:\SVG\Batik\
	- Batik.pdf
	- batik-1.1.1.zip
	- batik-1.5beta4b.zip
	- BatikDistribution.pdf

### *Dia*

- A Visio clone that works with XML, EPS, and SVG files
- Dia\
	- Dia.pdf
	- dia-0.89pre1-setup.exe

### *DiffXML*

- A SourceForge project
- version 0.9 (Alpha)
- cd\Diff\DiffXML\
	- diffxml.pdf
	- support\_jars.tgz

# *HTML versions of the core XML specifications*

- cd:\Specs\
	- xml.html
	- xpathTR.html
	- xsltTR.html
	- XSchemaReferences\
		- w3.orgTRxmlschema-0.html
		- w3.orgTRxmlschema-1.html
		- w3.orgTRxmlschema-2.html

#### *IRun*

- Converts RTF to HTML or XML
- Can call .dll
- Version 1.11
- www.pilotltd.com/eng/irun/index.html
- See also: www.pilotltd.com/eng/index.html
- cd:\Conversion\IRun\
	- irun111.zip
	- IRun.pdf

Page 30 Setting up an XML Workstation

# *Microsoft XML Diff and Patch 1.0*

- cd:\Diff\MSXMLDiff\
	- MSXMLDiff.pdf
	- MSXMLDiffLanguage.pdf
	- XMLDiffPatch.exe

## *Netscape 8*

- The most recent release has been reported to have good XML and XSLT support
- netscape.com
- cd:\Netscape8\
	- NetscapeInstaller.pdf
	- NetscapeInstallFAQ.pdf
	- NetscapeInstallinstructions.pdf
	- NSSetup.exe
	- NSSetupB.exe

### *TClock*

- Doesn't have anything to do with XML, but is too cool not to pass on
- Customizes the display of the system clock on the taskbar
- Integral part of my personal Y2K compliance program: "Sun, 2002.12.08 15:28:05"
- Synchronizes with NTP servers
- member.nifty.ne.jp/kazubon/
- cd:\Misc\TClock\
	- TC98228E.zip
	- Unzipped\
		- DLLSRC.zip
		- EXESRC.zip
		- NIKO.bmp
		- SNTP.txt
		- TCDLL.dll
		- TClock.chm
		- TClock.exe
		- TClock.txt
		- WIN98.bmp

#### *WebDwarf*

- HTML and SVG editor
- cd:\SVG\WebDwarf\
	- imsdwarfv2.exe
	- WebDwarf.pdf
	- WebDwarfInstall.pdf

# *WinZip*

• cd:\Misc\winzip81.exe

# *WizZip*

- A freeware zip utility
- Has an internal viewer, but won't launch an external program
- cd:\Misc\WizZip\
	- info-zip.pdf
	- wiz502xN.exe

# *XML Standards Library 1.0*

- Provides a help-based interface to some of the more common W3C XML specifications
- Creates a folder and set of icons under Programs
- cd:\Specs\basic0902.exe